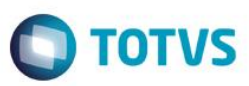

# **Alteração do Índice na Tabela de Plano de Saúde**

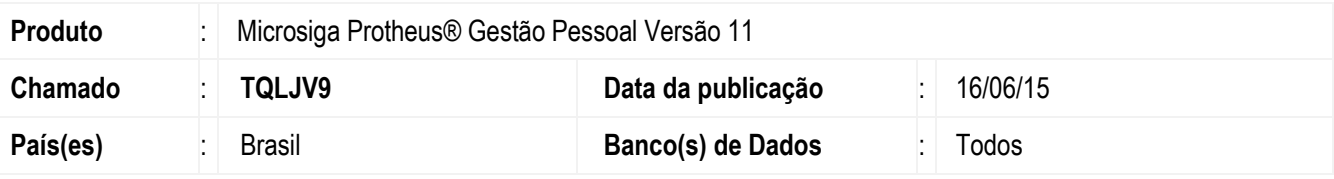

#### **Importante**

Para permitir a inclusão de mais de um tipo de plano de saúde com o mesmo fornecedor para o funcionário é necessário a execução do seguinte compatibilizador:

**278 – Alteração na Chave da Tabela RHK.**

Esta implementação permite ao funcionário ter mais de um plano de saúde, com o mesmo fornecedor, sendo assim possível a cobrança de valores diferentes em diferentes períodos.

Como não existia essa necessidade antes, não era permitido incluir mais de um tipo de plano de saúde com o mesmo fornecedor para o funcionário.

Para incluir outro plano de saúde com o mesmo fornecedor é necessário informar o período final do plano anterior desse fornecedor.

### **Procedimento para Implementação**

Para viabilizar essa melhoria, é necessário aplicar previamente o pacote de atualizações (Patch) deste chamado.

## **Procedimento para Implementação**

Para viabilizar essa melhoria, é necessário aplicar previamente o pacote de atualizações (Patch) deste chamado.

#### **Importante**

Antes de executar o compatibilizador **RHUPDMOD** é imprescindível:

- a) Realizar o *backup* da base de dados do produto que será executado o compatibilizador (diretório **PROTHEUS\_DATA\DATA**) e dos dicionários de dados SXs (diretório **PROTHEUS\_DATA\_SYSTEM**).
- b) Os diretórios acima mencionados correspondem à **instalação padrão** do Protheus, portanto, devem ser alterados conforme o produto instalado na empresa.
- c) Essa rotina deve ser executada em **modo exclusivo**, ou seja, nenhum usuário deve estar utilizando o sistema.

1

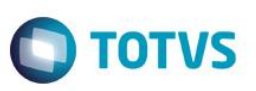

- d) Se os dicionários de dados possuírem índices personalizados (criados pelo usuário), antes de executar o compatibilizador, certifique-se de que estão identificados pelo *nickname*. Caso o compatibilizador necessite criar índices, irá adicioná-los a partir da ordem original instalada pelo Protheus, o que poderá sobrescrever índices personalizados, caso não estejam identificados pelo *nickname*.
- e) O compatibilizador deve ser executado com a **Integridade Referencial desativada\***.

#### **Atenção**

**O procedimento a seguir deve ser realizado por um profissional qualificado como Administrador de Banco de Dados (DBA) ou equivalente!** 

**A ativação indevida da Integridade Referencial pode alterar drasticamente o relacionamento entre tabelas no banco de dados. Portanto, antes de utilizá-la, observe atentamente os procedimentos a seguir:**

- i. No **Configurador (SIGACFG)**, veja **se a empresa utiliza** Integridade Referencial, selecionando a opção **Integridade/Verificação (APCFG60A)**.
- ii. Se **não há** Integridade Referencial **ativa**, são relacionadas em uma nova janela todas as empresas e filiais cadastradas para o sistema e nenhuma delas estará selecionada. Neste caso, **E SOMENTE NESTE, não é necessário** qualquer outro procedimento de **ativação ou desativação** de integridade, basta finalizar a verificação e aplicar normalmente o compatibilizador, conforme instruções.
- iii. **Se há** Integridade Referencial **ativa** em **todas as empresas e filiais**, é exibida uma mensagem na janela **Verificação de relacionamento entre tabelas**. Confirme a mensagem para que a verificação seja concluída, **ou**;
- iv. **Se há** Integridade Referencial **ativa** em **uma ou mais empresas**, que não na sua totalidade, são relacionadas em uma nova janela todas as empresas e filiais cadastradas para o sistema e, somente, a(s) que possui(em) integridade está(arão) selecionada(s). Anote qual(is) empresa(s) e/ou filial(is) possui(em) a integridade ativada e reserve esta anotação para posterior consulta na reativação (ou ainda, contate nosso Help Desk Framework para informações quanto a um arquivo que contém essa informação).
- v. Nestes casos descritos nos itens **"iii"** ou **"iv", E SOMENTE NESTES CASOS**, é necessário **desativar** tal integridade, selecionando a opção **Integridade/ Desativar (APCFG60D)**.
- vi. Quando desativada a Integridade Referencial, execute o compatibilizador, conforme instruções.
- vii. Aplicado o compatibilizador, a Integridade Referencial deve ser reativada, **SE E SOMENTE SE tiver sido desativada**, através da opção **Integridade/Ativar (APCFG60)**. Para isso, tenha em mãos as informações da(s) empresa(s) e/ou filial(is) que possuía(m) ativação da integridade, selecione-a(s) novamente e confirme a ativação.

#### **Contate o Help Desk Framework EM CASO DE DÚVIDAS!**

1. Em **Microsiga Protheus TOTVS Smart Client**, digite **RHUPDMOD** no campo **Programa Inicial**.

#### **Importante**

Para a correta atualização do dicionário de dados, certifique-se que a data do compatibilizador seja igual ou superior a **26/05/2015**.

2. Clique em **OK** para continuar.

3. Ao confirmar é exibida uma mensagem de advertência sobre o *backup* e a necessidade de sua execução em **modo exclusivo**.

Após a confirmação é apresentada a janela para seleção do compatibilizador. Selecione o programa **SIGAGPE – Gestão** 

**TOTVS** 

**de Pessoal**, selecione a opção **278 – Alteração na Chave da Tabela RHK.**

- 4. Clique em **Processar** para iniciar o processamento. O primeiro passo da execução é a preparação dos arquivos. É apresentada uma mensagem explicativa na tela.
- 5. Em seguida, é exibida a janela **Atualização concluída** com o histórico (*log*) de todas as atualizações processadas. Nesse *log* de atualização são apresentados somente os campos atualizados pelo programa. O compatibilizador cria os campos que ainda não existem no dicionário de dados.
- 6. Clique em **Gravar** para salvar o histórico (*log*) apresentado.
- 7. Clique em **OK** para encerrar o processamento.

### **Atualizações do compatibilizador**

Alteração de **chave única** no arquivo **SX2 – Mapeamento dos Arquivos:**

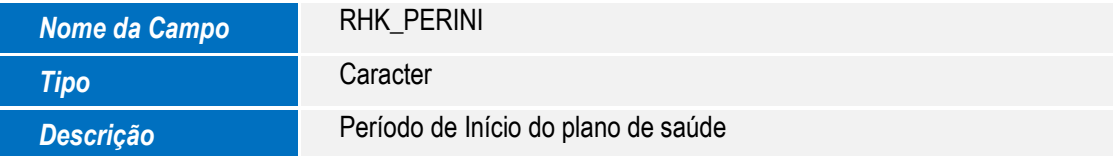

## **Procedimento para Utilização**

- 1. No Gestão de Pessoal acesse **Planos de Saúde Ativos** em Atualizações/Benefícios/Planos de Saúde.
- 2. O sistema permite informar mais de um Tipo do Plano de Saúde (1-Médico ou 2-Odontológico), com o mesmo Código do Fornecedor do Plano de Saúde, desde que o período inicial do seguinte tipo do plano de saúde, seja diferente de um plano de saúde já cadastrado anteriormente.

#### **Exemplo:**

# **Registro 1:** Tipo: 1- Assistência Médica Código Fornecedor: 001 Tipo Plano:1-Faixa Salarial Código do Plano: 01 Verba do Titular: 410 (Assistência Médica) Verba do Dependente:455(Assistência Médica Dependente) Período Inicial:03/2015 Período Final:04/2016

 $\overline{\bullet}$ 

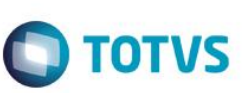

#### **Registro 2:**

Tipo: 1- Assistência Médica Código Fornecedor: 001 Tipo Plano:1-Faixa Salarial Código do Plano: 01 Verba do Titular: 410 (Assistência Médica) Verba do Dependente:455(Assistência Médica Dependente) Período Inicial:05/2016 Período Final: (em branco)

### **Informações Técnicas**

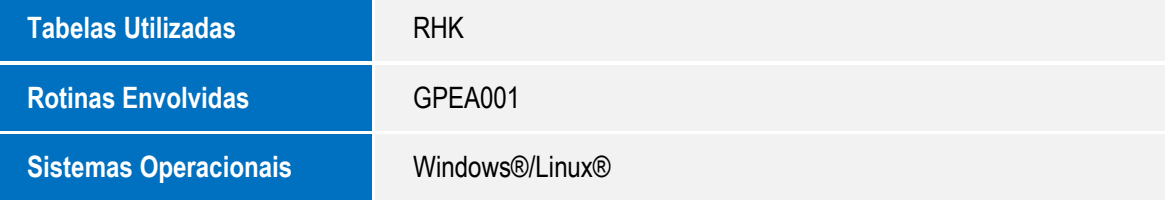